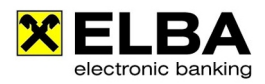

# **Ausständiges Antwortdokument löschen**

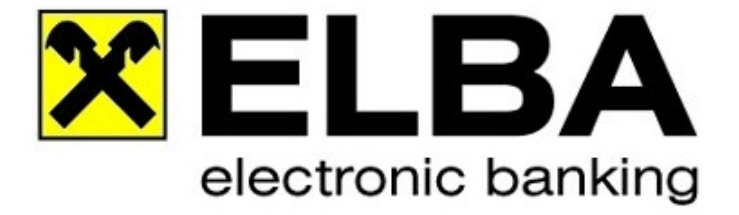

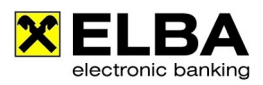

## **1. Allgemein**

Nach dem Senden der Daten erhält Ihre Anwendung vom Bankrechner ein entsprechendes Antwortdokument. Wenn dieses Antwortdokument aus irgendeinem Grund nicht angeliefert wird, so wird dieses als "Ausständiges Antwortdokument" gespeichert.

In besonderen Fällen ist eine händische Löschung der ausständigen Antwortdokumente erforderlich.

## **2. Ablauf**

#### **2.1 Anmeldung mit Bediener "SYSADMIN"**

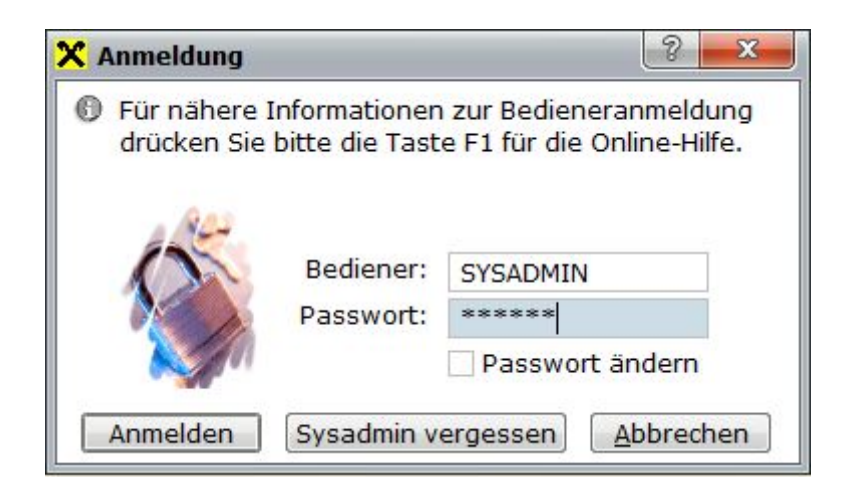

Melden Sie sich mit dem Bediener "SYSADMIN" und dem dazugehörigen Passwort im ELBA- business an. Falls das Kennwort nicht bekannt ist, können Sie mit "SYSADMIN vergessen" das Passwort des Systemadministrators zurücksetzen.

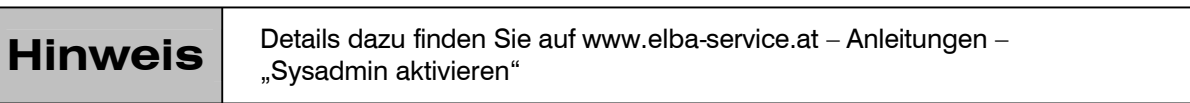

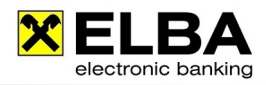

#### **2.2 Ausständiges Antwortdokument löschen**

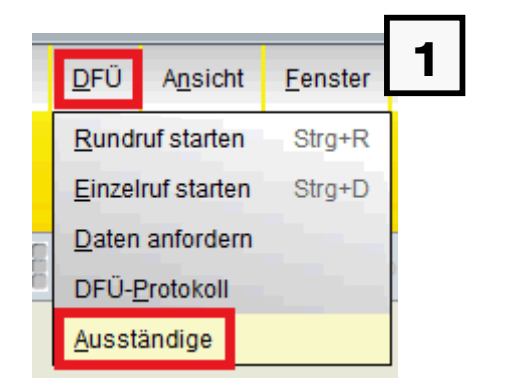

Die Liste ausständiger Antwortdokumente rufen Sie über den Menüeintrag <DFÜ> - <Ausständige> auf.

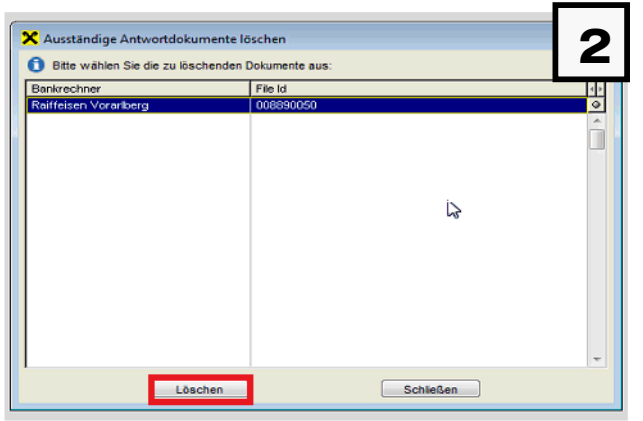

Markieren Sie das zu löschende Antwortdokument und klicken Sie anschließend auf <Löschen>.